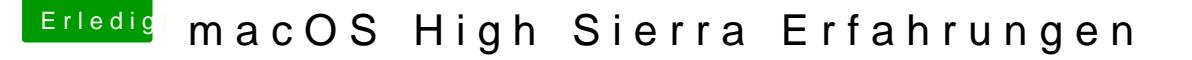

Beitrag von Mork vom Ork vom 3. Juli 2017, 23:52

 $@$  HarpeLrewis and  $6042$ 

darf ich fragen, warum ihr die ganze Zeit die "IntelGraphicsDVMTFixup" zum BlackScreen" Problems für die Intel HD530 nutzt? Meine Wissens dient diese Kext nur dazu, Mainboards auf die Sprünge sich im BIOS die zugewiesene Spiechergröße für die iGPU nicht auf min. 64N

Für das "boot into BlackScrreen"-Problem ist meines erachtens die "IntelGr Verbindung mit LILU zuständig. Jedenfalls habe ich keine BlackScreen-Probl seit ich diese beiden Kexte in meinen EFI-CLOVER-Kexts-others zu liegen und IntelGraphicsFixup.kext 1.1.5

Allerdings muss ich sagen, dass meine HD530 nur dann sauber unter Hig ich diese per Displayport-to-HDMI Kabel betreibe: Displayport am iGPU-Ausg LG Monitor Eingang. Nutze ich rein DP-to-DP Verbindung, bekomme ich sprich er loggt mich ein, lädt den Desktop und sofort loggt er mich wieder au DP-to-HDMI Verbindung ist alles im grünen Bereich: Login - Desktop wird ge

PS: und mit CLOVER rev. 4102 (aber auch schmousseithrein. d4e09xpnfig.plis nicht mal ne Fake-ID oder ig-platform-id setzen: einfach nur "Inject Intel tru

Code

- 1.<key>Graphics</key>  $2. <$ dict $>$  $3.$  < key > EDID < / key >  $4. <$ dict $>$ 5.<key>Inject</key>  $6.$   $\times$ true/ $>$
- 7.<key>VendorID</key>
- 8.<string>0x1E6D</string>
- 9.<key>ProductID</key>

```
10.<string>0x5B09</string>
11.\lt/dict>
12.<key>FBName</key>
13.<string>Orinoco</string>
14.<key>Inject</key>
15.416. < k e y > A T l < k e y >
17.\timestrue/>
18.<key>Intel</key>
19. - true / >
20.5/dict21.<key>LoadVBios</key>
22.<false/>
23. < /dict>
```
Alles anzeigen

\* = Dank der hervoragenden Arbeit von SHERLOCKS bei Insanely erkennt ( Settings für die iGPU automatisch.